# **iShowDrive** (WIB5012)

# **User Manual**

### **ABOUT THIS GUIDE**

This guide expatiates the features of the media play with wireless display including its physical appearance and features, and how to install and use the device. And this guide is for smartphone, tablet and NB/PC users with a working knowledge of computers. Therefore, users are recommended to be familiar with iOS, Android and Windows operating system concepts.

#### **SAFETY INSTRUCTIONS**

Always read the safety instructions carefully:

- Keep this User Guide for future reference
- $\blacksquare$  Keep this equipment away from humidity and fire

#### **COPYRIGHT**

The document contains proprietary information protected by copyright. All rights are reserved by iCIRROUND. No part of this guide may be reproduced in any form without prior written permission of iCIRROUND.

#### **TRADEMARKS**

iCIRROUND and the iCIRROUND logo are registered trademarks of iCIRROUND Inc. in Taiwan and other countries. All other brand and product names are trademarks or registered trademarks of their respective owners.

# **Table of Contents**

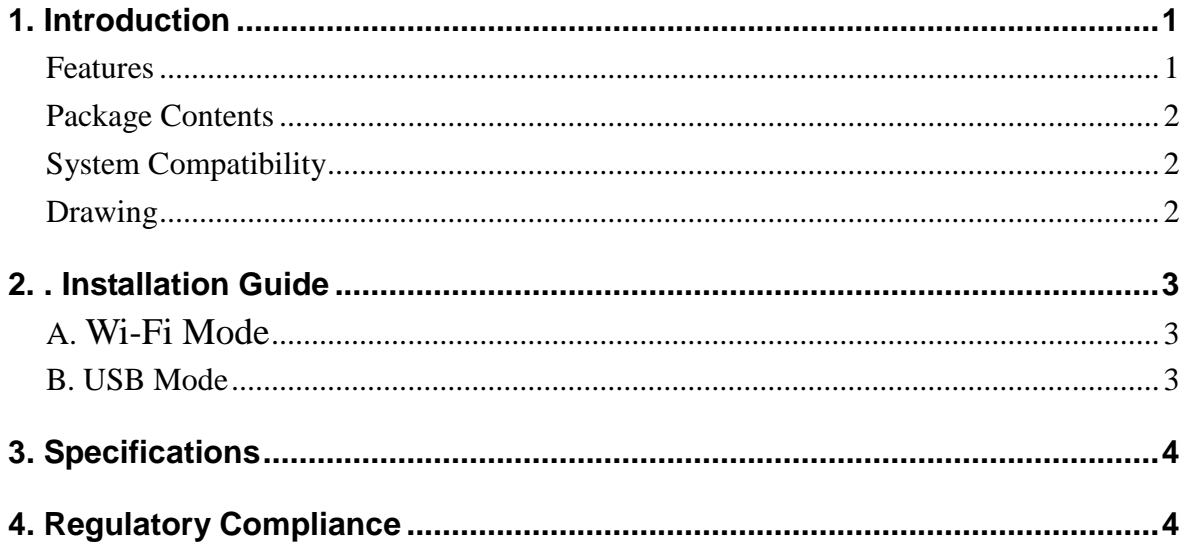

# **1. Introduction**

iShowDrive is a small-sized T-flash drive storage which designed with Wi-Fi 11n technology. Users can wirelessly share files, videos from mobile phone, tablet or PC to the iShowDrive. It saves your time and achieve conveniently saving effects. iShowDrive comes an app with friendly UI design for user easily edit like copy, paste or even allows users to use lock function to protect some important files. iShowDrive also can connect 5 source products to share video simultaneously. It is a small size design and allows you to carry and travel around.

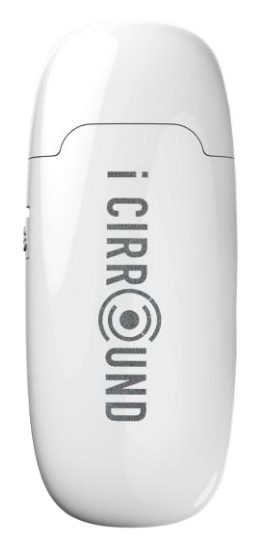

## **Features**

- Connect 5 simultaneous connections to wirelessly share, read and write files and videos
- Compatible with iOS and Android devices
- Smallest, lightest and portable Wi-Fi Drive
- Support files encryption, and easy edition and storage
- Through iShowDrive and NextDrive App to share files with Dropbox
- **Bulit-in battery**
- Smallest Wi-Fi Flash Drive easy to carry around
- Used as a USB pen drive
- Expandable T-flash storage capacity is up to Class 10 32G

\*\*Not including SD/SDHC memory card

## **Package Contents**

- iShowDrive x1
- Quick Installation Guide x1
- Warranty Card x1

# **System Compatibility**

- iOS system
- Android

# **Drawing**

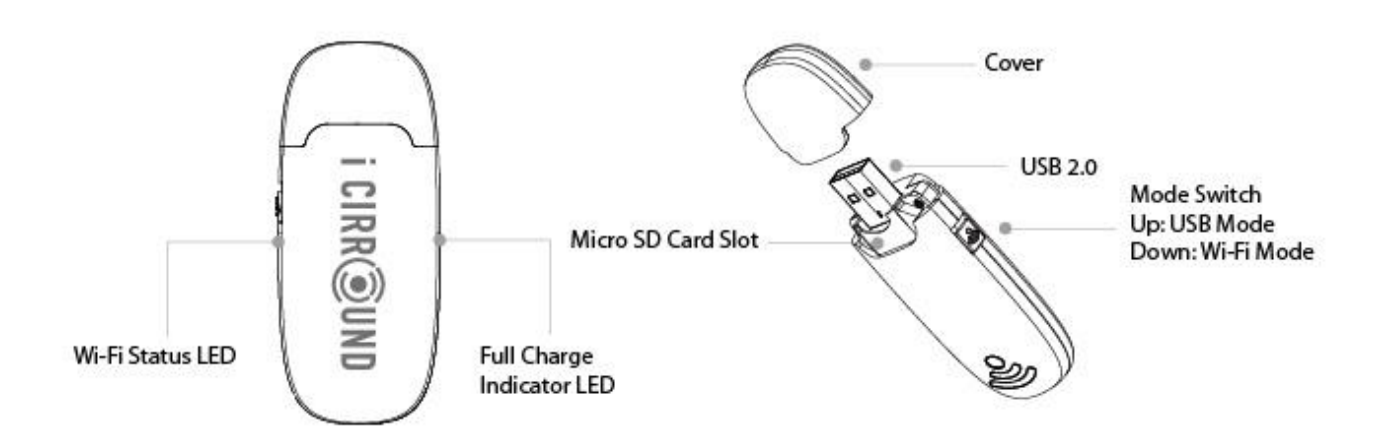

# **2. Installation Guide**

Note: Please remember to insert SD/SDHC memory card firstly

### **A. Wi-Fi Mode**

- 1. Please download NextDrive App
- 2. Open Wi-Fi and check "iShowDrive" in Wi-Fi list
- 3. Connect mobile/ laptop/tablet/pc to iShowDrive
- 4. Choose NextDrive App
- 5. Share files and documents through NextDrive app

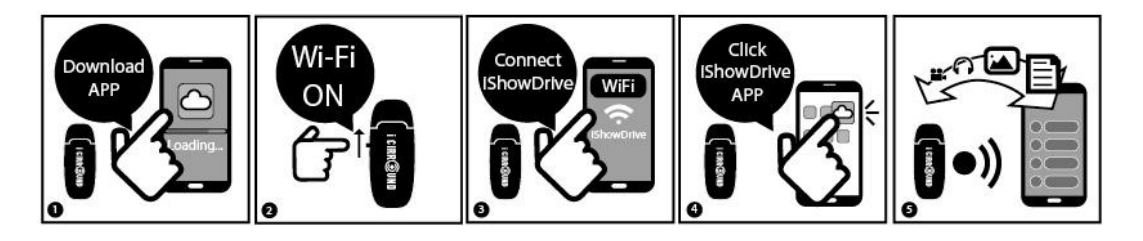

### **B. USB Mode**

1. Close Wi-Fi, and use as a pen drive

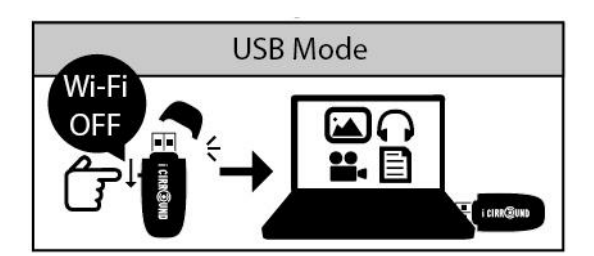

# **3. Specifications**

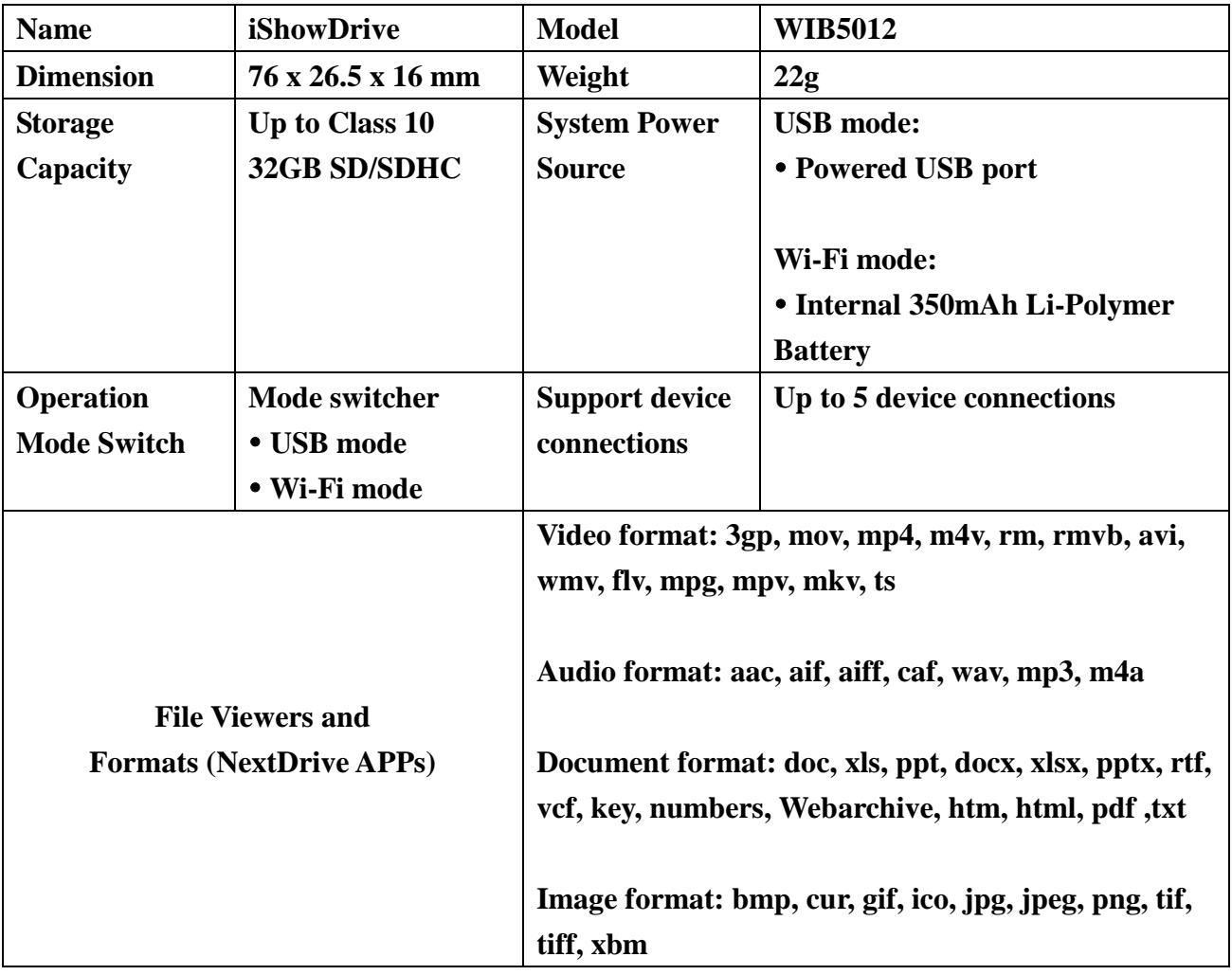

Note: User is not allowed to remove battery.

# **4. Regulatory Compliance**

**Factory:** Shen Shen Electronic Co., Ltd

## **FCC Statement**

### **Federal Communication Commission Interference**

### **Statement**

This device complies with Part 15 of the FCC Rules. Operation is subject to the following two conditions: (1) This device may not cause harmful interference, and (2) this device must accept any interference received, including interference that may cause undesired operation.

This equipment has been tested and found to comply with the limits for a Class B digital device, pursuant to Part 15 of the FCC Rules. These limits are designed to provide reasonable protection against harmful interference in a residential installation. This equipment generates, uses and can radiate radio frequency energy and, if not installed and used in accordance with the instructions, may cause harmful interference to radio communications. However, there is no guarantee that interference will not occur in a particular installation. If this equipment does cause harmful interference to radio or television reception, which can be determined by turning the equipment off and on, the user is encouraged to try to correct the interference by one of the following measures:

- Reorient or relocate the receiving antenna.
- Increase the separation between the equipment and receiver.
- Connect the equipment into an outlet on a circuit different from that to which the receiver is connected.
- Consult the dealer or an experienced radio/TV technician for help.

FCC Caution: Any changes or modifications not expressly approved by the party responsible for compliance could void the user's authority to operate this equipment.

This transmitter must not be co-located or operating in conjunction with any other antenna or transmitter.

#### **FOR PORTABLE DEVICE USAGE (<20cm from body/SAR needed)**

#### **Radiation Exposure Statement:**

The product comply with the FCC portable RF exposure limit set forth for an uncontrolled environment and are safe for intended operation as described in this manual. The further RF exposure reduction can be achieved if the product can be kept as far as possible from the user body or set the device to lower output power if such function is available.

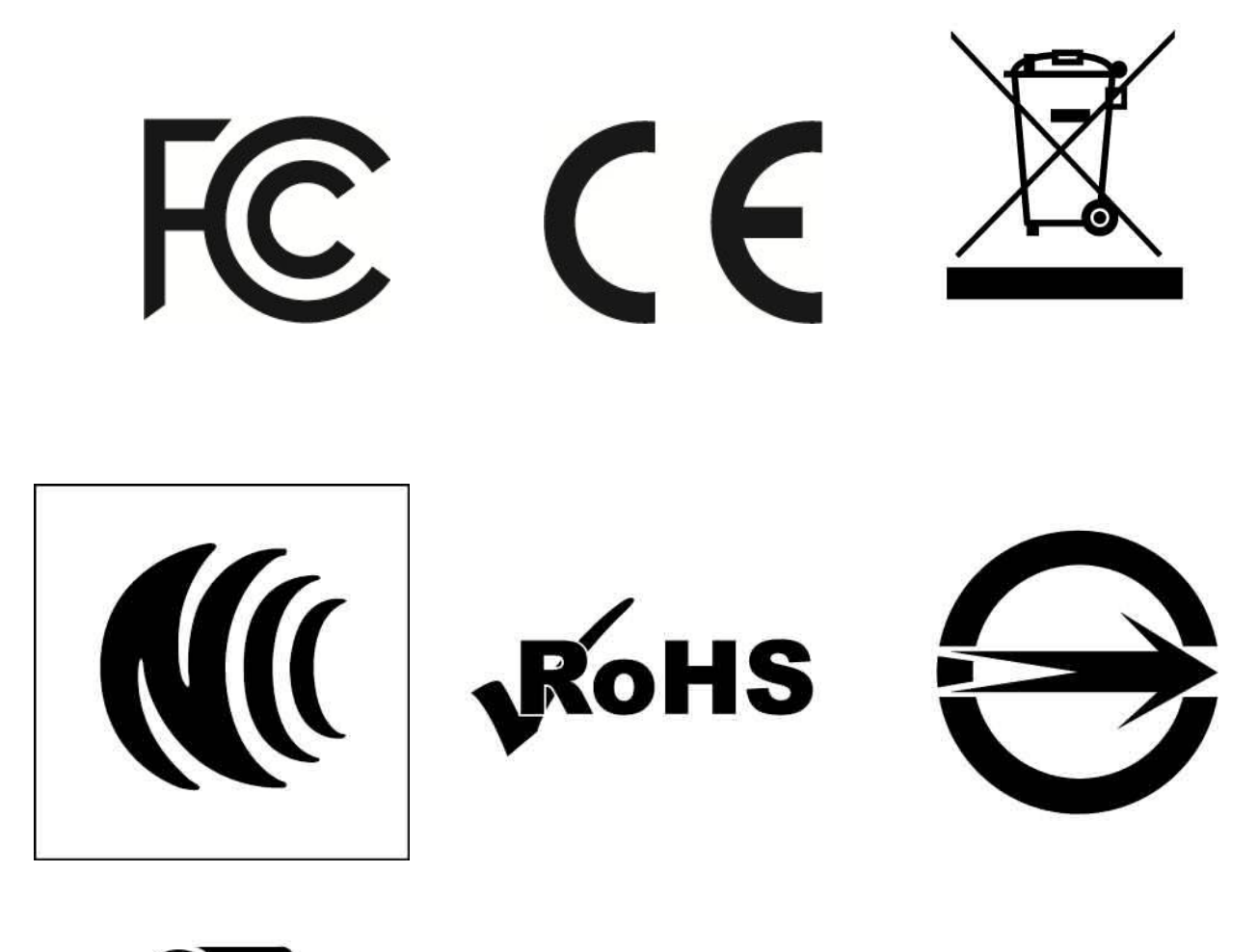

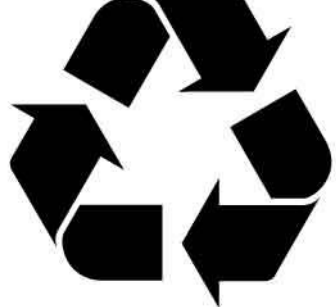